# StudyRight Education through motivation.

# **Online Tuition Guide**

#### Contents

| How to Register    | 2  |
|--------------------|----|
| How to login       |    |
| Changing Password  |    |
| Booking a lesson   |    |
|                    |    |
| Attending a lesson |    |
| Viewing an invoice |    |
| Making a payment   | 11 |

#### How to Register

- Go to <u>www.studyright.co.uk/register</u>
- Please first fill in the details for your child. If your child doesn't have an e-mail address they can use yours to login with.
- If you have more than one child press the add another student button and fill in their details

| Education Harough Inclusion | HOME                     | ABOUT US   | CLASSES       | BLOG | JOIN US  | CONTACT | BOOK NOW |
|-----------------------------|--------------------------|------------|---------------|------|----------|---------|----------|
|                             |                          |            |               |      |          |         |          |
|                             |                          |            |               |      |          |         |          |
|                             | 1 Student la             | nformation |               |      |          |         |          |
|                             | Add Student              |            |               |      |          |         |          |
|                             | Student Type Child Adult |            |               |      |          |         |          |
|                             | Student First Na         | me         |               |      | _        |         |          |
|                             | Student Last Na          | me         |               |      | -        |         |          |
|                             | Student Email            |            |               |      | -        |         |          |
|                             | Year Group               |            |               |      | <u>•</u> |         |          |
|                             |                          | + Add And  | other Student |      |          |         |          |
|                             |                          | ŀ          | lext          |      |          |         |          |
|                             | 2 Parent Inf             | ormation   |               |      |          |         |          |
|                             |                          |            |               |      |          |         |          |

- After filling all child's details press next and enter your details
- Press next and enter your card details.
- You will then be sent an email telling you to set up an initial password. Please make sure you do this because without doing this step you will not be able to log in.

### How to login

• Go to <u>www.studyright.co.uk/portal</u> and enter your login details. This should be the email you used when registering

| Education through motivation | HOME                            | ABOUT US                                                 | CLASSES         | BLOG | JOIN US | CONTACT | BOOK NOW |
|------------------------------|---------------------------------|----------------------------------------------------------|-----------------|------|---------|---------|----------|
|                              | Passw<br>Passw<br>I an<br>Login | address<br>r email<br>ord<br>word<br>n using a public or | shared computer |      |         |         |          |

• You will then be met with the dashboard below

|                                                                               | Displays                                                                                                    | your Next Lesson                                           |                                          |                                                                        |                     |                                                                            |
|-------------------------------------------------------------------------------|----------------------------------------------------------------------------------------------------|------------------------------------------------------------|------------------------------------------|------------------------------------------------------------------------|---------------------|----------------------------------------------------------------------------|
| ■ StudyRight                                                                  |                                                                                                    |                                                            |                                          |                                                                        | ks4 T               | est   🥑 Help   🍄 Settings -                                                |
| 🖌 Home                                                                        | 希 Home                                                                                                    | +                                                          |                                          |                                                                        |                     | 🕷 Home                                                                     |
| Contact Info  Attendance & Notes  Lending Library  Conline Resources          | Wedne                                                                                                    | NEXT EVENT: LESSON<br>esday, 08 April 2020<br>00:00 - Zoom | 0                                        | STUDIED<br>O Hours<br>this week<br>Tolarime logged this month: 0 hours | Recent Notes        | 100% Attendance<br>in the last 90 days<br>0 or 0 scheduled events attended |
| <ul> <li>Study Log</li> <li>Email History</li> <li>Back to Websile</li> </ul> | Latest Business News                                                                                                    | No recent news ha                                          | is been posted.                          |                                                                        | There are no rece   |                                                                            |
| Navigation<br>panel                                                           | Hours studied by day: Mar 29 - Apr (                                                                                               | 05                                                         |                                          |                                                                        |                     | +Add Time                                                                  |
|                                                                               | Displays your up<br>lessons for the n                                                                                              |                                                            | io4                                      | Business Average                                                       | Charlon Contraction | - roten                                                                    |
|                                                                               | Upcoming Events (30 Days)  Tuesday, 07 April 2020 KS4 Maths 00:00 - 30 Minutes  Wednesday, 08 April 2020 Lesson 00:00 - 30 Minutes | View All<br>✓ Register                                     | ▲ New Downloads<br>Your tutor hasn't add | View All                                                               | Porrowed Items      | Vew Al                                                                     |
|                                                                               | Copyright © 2013 - 2020 Port 443 Inc.                                                                                              |                                                            |                                          |                                                                        |                     |                                                                            |

## Changing Password

• Press 'Settings' on the top right-hand corner and then 'My Preferences'

| ≡ StudyRight       |                                 |                                         |  |                                       |              | ks4 Test   🧿 H      | 🖌 🄅 Settings 🗸                |
|--------------------|---------------------------------|-----------------------------------------|--|---------------------------------------|--------------|---------------------|-------------------------------|
| 谷 Home             | 🕆 Home                          |                                         |  |                                       |              |                     | My Preferences                |
| Calendar           |                                 |                                         |  |                                       |              |                     | 🕞 Log Out                     |
| Contact Info       | <b></b>                         | NEXT EVENT: LESSON                      |  | STUDIED                               |              |                     |                               |
| Attendance & Notes | w.                              | ednesday, 08 April 2020<br>00:00 - Zoom |  | 0 Hours<br>this week                  | $\odot$      |                     | <b>tendance</b><br>st 90 days |
| E Lending Library  |                                 |                                         |  |                                       |              | 0 of 0 scheduled    |                               |
| A Online Resources |                                 | X Cancel Attendance                     |  | Total time logged this month: 0 hours |              | 0 of 0 scheduled    | events attended               |
| O Study Log        |                                 |                                         |  | View All Business News                | Recent Notes |                     | View All Notes                |
| Email History      | No recent news has been posted. |                                         |  |                                       | There are    | no recent lesson no | tes.                          |
| Hack to Website    |                                 |                                         |  |                                       |              |                     |                               |
|                    |                                 |                                         |  |                                       |              |                     |                               |

• Enter your new password and press save

| ≡ StudyRight                                         | ks4 Tiest 📔 🕢 Help 🍐 🌣 Settings -                         |                  |                  |
|------------------------------------------------------|-----------------------------------------------------------|------------------|------------------|
| Home                                                 | 🕸 Profile                                                 |                  | 🕫 Home > Profile |
| Contact Info     Attendance & Notes                  | Le Student Information                                    | Change Password  | i                |
| Lending Library                                      | First Name: ks4                                           | Password         |                  |
| Online Resources                                     | Last Name: Test<br>Email Address: zaynab@studyright.co.uk | Confirm Password | ✓ Save           |
| <ul> <li>Study Log</li> <li>Email History</li> </ul> | Phone:                                                    |                  |                  |
| Back to Website                                      | Reminders:<br>Skype Username:                             |                  |                  |

#### Booking a lesson

• On the navigation bar press the calendar icon

| ≡ StudyRight                                                                                            |                                                                |                                 | ks4 Test \mid 😧 Help 🍴 🎝 Settings 🗝                           |
|----------------------------------------------------------------------------------------------------|----------------------------------------------------------------|---------------------------------|---------------------------------------------------------------|
| 🐐 Home                                                                                                  | 🕷 Home                                                         |                                 | # Home                                                        |
| Contact Info  Attendance & Notes  Lending Library                                                       | NEXT EVENT: LESSON<br>Wednesday, 08 April 2020<br>00:00 - Zoom | STUDIED<br>O Hours<br>this week | 0 of 0 scheduled events attended                              |
| <ul> <li>Online Resources</li> <li>Study Log</li> <li>Email History</li> <li>Back to Website</li> </ul> | □ Latest Business News                                         | Vew All Business News           | ☐ Recent Notes Vew AI Notes There are no recent lesson notes. |
|                                                                                                    | Hours studied by day: Mar 29 - Apr 05                          | ko4 Business Average            | +Add Time                                                     |

• Here you will be able to view your booked lessons and book lessons

| Calendar                  |                                                     |                                             |     |     |     |                    |
|---------------------------|-----------------------------------------------------|---------------------------------------------|-----|-----|-----|--------------------|
| erything - Show Full Ever | ts                                                  |                                             |     |     |     | View - Set Up Sync |
| pril 2020                 |                                                     |                                             |     |     |     | < Today >          |
| Mon                       | Tue                                                 | Wed                                         | Thu | Fri | Sat | Sun                |
|                           |                                                     | 31 1                                        | 2   | 3   | 4   |                    |
|                           | 6<br>00:00 KS4 Maths with Tutor Test (Open,<br>0/2) | 7 8<br>00:00 👗 ks4 - Lesson with Tutor Test | 9   | 10  | 11  |                    |
|                           | 13                                                  | 14 15                                       | 16  | 17  | 18  |                    |
|                           | 20                                                  | 21 22                                       | 23  | 24  | 25  |                    |
|                           | 27                                                  | 28 29                                       | 30  |     | 2   |                    |
|                           | 4                                                   |                                             |     |     |     |                    |

• If you see the icon below that means you have already been booked in for this lesson

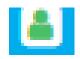

• To find an open lesson please make sure that you read what subject the lesson is for and how many open spaces there are if there are any.

0/2  $\rightarrow$  0 people have registered for this session

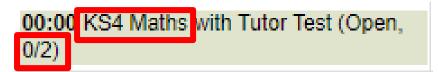

• Once you find an open lesson click on it and press register.

| KS4<br>0/2 | Maths with Tutor Test (Open,<br>2)                    | ×       |  |  |  |  |
|------------|-------------------------------------------------------|---------|--|--|--|--|
| Теа        | e: 00:00 - 00:30<br>cher: Tutor Test<br>ation: ■ Zoom | -       |  |  |  |  |
| ✓ F        | Register                                              |         |  |  |  |  |
|            | 00:00 KS4 Maths with Tutor Test (Open, 0/2)           | 00:00 省 |  |  |  |  |
| 4.6 0.6    |                                                       |         |  |  |  |  |

• Then confirm your registration

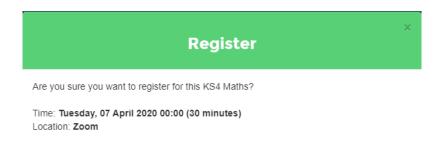

Cancel

#### Attending a lesson

• From the home page navigate to the calendar

| ≡ StudyRight       |                                                 |                                       | ks4 Tes            | st   🕜 Help   🍄 Settings 🕶             |  |  |
|--------------------|-------------------------------------------------|---------------------------------------|--------------------|----------------------------------------|--|--|
| # Home             | 😤 Home                                          |                                       |                    | # Home                                 |  |  |
| Calendar Calendar  |                                                 |                                       |                    |                                        |  |  |
| Contact Info       | NEXT EVENT: LESSON                              | STUDIED                               |                    |                                        |  |  |
| Attendance & Notes | Wednesday, 08 April 2020<br>00:00 - Zoom        | O Hours<br>this week                  | $\odot$            | 100% Attendance<br>in the last 90 days |  |  |
| Lending Library    | Cancel Attendance                               | Total time logged this month. 0 hours |                    | 0 of 0 scheduled events attended       |  |  |
| L Online Resources | Q Latest Business News                          | View All Business News                | Recent Notes       | View All Notes                         |  |  |
| O Study Log        |                                                 |                                       |                    |                                        |  |  |
| Email History      | No recent news ha                               | as been posted.                       | There are no recer | it lesson notes.                       |  |  |
| Back to Website    |                                                 |                                       |                    |                                        |  |  |
|                    |                                                 |                                       |                    |                                        |  |  |
|                    |                                                 |                                       |                    |                                        |  |  |
|                    |                                                 |                                       |                    |                                        |  |  |
|                    |                                                 |                                       |                    |                                        |  |  |
|                    |                                                 |                                       |                    |                                        |  |  |
|                    | Hours studied by day: Mar 29 - Apr 05 + Add Tim |                                       |                    |                                        |  |  |
|                    | 1.00                                            | ks4 Business Average                  |                    |                                        |  |  |
|                    | 0.90                                            |                                       |                    |                                        |  |  |
|                    | g 0.70<br>g 0.60                                |                                       |                    |                                        |  |  |

• Find the lesson that you want to attend and click on it. Then click on the zoom icon.

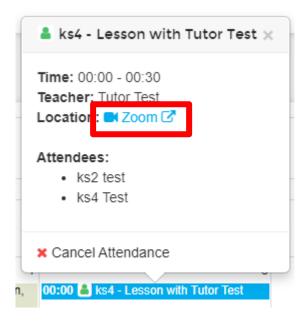

• A new tab will open asking you to open zoom. If you do not have it installed you may have to install the application

|                                                      | en Zoom Meetings?<br>Ittps://zoom.us wants to open this application. |
|------------------------------------------------------|----------------------------------------------------------------------|
|                                                      | Open Zoom Meetings Cancel                                            |
|                                                      | Launching                                                            |
| Please click                                         | Open Zoom Meetings if you see the system dialog.                     |
| If nothing prompts from                              | n browse, click here to la inch the meeting or download & run Zoom.  |
|                                                      |                                                                      |
| If the prompt above<br>doesn't appear click<br>here. | Click here to<br>download Zoom                                       |
|                                                      |                                                                      |

• Zoom will then open and take you straight into your lesson.

### Viewing an invoice

• On the navigation panel go to the 'Accounts & invoices section'

| = | StudyRight         |                        |                                            |                                       |                           | Parent KS4   🥑 Help   🌣 Settings 🕶     |
|---|--------------------|------------------------|--------------------------------------------|---------------------------------------|---------------------------|----------------------------------------|
| * |                    | 🕆 Home                 |                                            |                                       |                           | 🐇 Home                                 |
|   |                    |                        |                                            |                                       |                           |                                        |
| 0 | Contact Info       | <b></b>                | NEXT EVENT: LESSON (KS4)                   | STUDIED                               |                           | LAST INVOICE                           |
| ľ | Account & Invoices |                        | Wednesday, 08 April 2020<br>00:00 - Zoom 🗹 | 0 Hours<br>this week                  |                           | <b>£10.00</b><br>Sunday, 05 April 2020 |
| ~ |                    |                        | X Cancel Attendance                        | Total time logged this month: 0 hours |                           | Click here to pay online               |
|   |                    |                        |                                            |                                       |                           |                                        |
| Ł |                    | ➡ Latest Business News |                                            | View All Business News                | Recent Notes              | View All Notes                         |
| 0 |                    |                        | No recent news ha                          | There ar                              | e no recent lesson notes. |                                        |
|   |                    |                        |                                            |                                       |                           |                                        |
| ÷ | Back to Website    |                        |                                            |                                       |                           |                                        |

• Press the invoices button

| ≡ StudyRight                               |                                        |                             |                                          |         | Parent KS4 / ? Help | 📔 🏟 Settings 🚽 |  |  |  |
|--------------------------------------------|----------------------------------------|-----------------------------|------------------------------------------|---------|---------------------|----------------|--|--|--|
| 🖀 Home                                     | 🖹 Account & Inv                        | # Home > Account & Invoices |                                          |         |                     |                |  |  |  |
| Calendar                                   |                                        |                             |                                          |         |                     |                |  |  |  |
| Contact Info                               | Account                                |                             |                                          |         |                     |                |  |  |  |
| Account & Invoices                         | m ø                                    | θ                           |                                          |         |                     |                |  |  |  |
| <ul> <li>Attendance &amp; Notes</li> </ul> | 30/04/2020 - Show £0 Entries           |                             |                                          |         |                     |                |  |  |  |
| Lending Library                            | Balance Owing: £10.00 as of 30/04/2020 |                             |                                          |         |                     |                |  |  |  |
| A Online Resources                         | Student Name                           | Date \$                     | Description                              | Charges | Payments            | Balance        |  |  |  |
| <ul> <li>Study Log</li> </ul>              | ks4 Test                               | 08/04/2020                  | 00:00 (30 min.) - Lesson with Tutor Test | £10.00  |                     | -£10.00        |  |  |  |
| Email History                              |                                        |                             |                                          |         |                     |                |  |  |  |
| Back to Website                            | Copyright © 2013 - 2020 Port 443 Inc   | с.                          |                                          |         |                     |                |  |  |  |

• Here it displays all the invoices that have been created for you

| 🖹 Account & Invoices |          |                                                                                                    |             |                |            |                         |                  |
|----------------------|----------|----------------------------------------------------------------------------------------------------|-------------|----------------|------------|-------------------------|------------------|
| Account              | Invoices |                                                                                                    |             |                |            |                         |                  |
|                      |          | Status ≑                                                                                                    | Invoice # ≑ | Invoice Date ≑ | Due Date ≑ | Date Range ≑            | Invoice Amount ≑ |
|                      |          | Press the black icon (Icon on the left)<br>to download the invoice and the blue<br>icon (icon on the right) to view the<br>invoice in a new tab |             |                |            | 01/04/2020 - 30/04/2020 | £10.00           |

### Making a payment

• On the navigation panel go to the 'Accounts & invoices section'

| ≡ StudyRight                               |                                 |                                            |                   |                                       |                                   | Parent KS4   🥥 Help   🔅 Settings -     |  |
|--------------------------------------------|---------------------------------|--------------------------------------------|-------------------|---------------------------------------|-----------------------------------|----------------------------------------|--|
| 😤 Home                                     | 📸 Home                          |                                            |                   |                                       |                                   | 🐐 Home                                 |  |
| Calendar                                   |                                 |                                            |                   |                                       |                                   |                                        |  |
| Contact Info                               |                                 | NEXT EVENT: LESSON (KS4)                   |                   | STUDIED                               |                                   | LAST INVOICE                           |  |
| Account & Invoices                         |                                 | Wednesday, 08 April 2020<br>00:00 - Zoom 🖸 | $\mathbf{\Theta}$ | <mark>0 Hours</mark><br>this week     |                                   | <b>£10.00</b><br>Sunday, 05 April 2020 |  |
| <ul> <li>Attendance &amp; Notes</li> </ul> |                                 | Cancel Attendance                          |                   | Total time logged this month: 0 hours |                                   | Click here to pay online               |  |
| Lending Library                            |                                 |                                            |                   | View All Business News                | Recent Notes                      | View All Notes                         |  |
| Online Resources                           | Latest Dusiness News            |                                            |                   | VIEW All Dublices Hews                | L Recent Notes                    | VIEW ALL NUCES                         |  |
| O Study Log                                | No recent news has been posted. |                                            |                   |                                       | There are no recent lesson notes. |                                        |  |
| Email History                              |                                 |                                            |                   |                                       |                                   |                                        |  |
| Back to Website                            |                                 |                                            |                   |                                       |                                   |                                        |  |
|                                            |                                 |                                            |                   |                                       |                                   |                                        |  |

• Here it will display the balanced that is owed. Then click the 'Make a Payment' button and follow the instructions to make a payment.

| ≡ StudyRight                               |                            |                                             |                                          |         | Parent KS4 / 🍞 Help | / 🏟 Settings 🗸     |  |  |  |
|--------------------------------------------|----------------------------|---------------------------------------------|------------------------------------------|---------|---------------------|--------------------|--|--|--|
| 🖀 Home                                     | 🖹 Account 8                | & Invoices                                  |                                          |         | 😤 Home >            | Account & Invoices |  |  |  |
| Calendar                                   |                            |                                             |                                          |         |                     |                    |  |  |  |
| Contact Info                               | Account Invoic             | es                                          |                                          |         |                     |                    |  |  |  |
| Account & Invoices                         |                            | 0                                           |                                          |         |                     |                    |  |  |  |
| <ul> <li>Attendance &amp; Notes</li> </ul> |                            | 30/04/2020 ▼ Show £0 Entries Make a Payment |                                          |         |                     |                    |  |  |  |
| Lending Library                            | Balance Owing: £           | 10.00 as of 30/04/2020                      |                                          |         |                     |                    |  |  |  |
| A Online Resources                         | Student Name               | Date \$                                     | Description                              | Charges | Payments            | Balance            |  |  |  |
| Study Log                                  | ks4 Test                   | 08/04/2020                                  | 00:00 (30 min.) - Lesson with Tutor Test | £10.00  |                     | -£10.00            |  |  |  |
| Email History                              |                            |                                             |                                          |         |                     |                    |  |  |  |
| Hack to Website                            | Copyright © 2013 - 2020 Po | ort 443 Inc.                                |                                          |         |                     |                    |  |  |  |